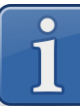

# **Обновление прошивки в весах MK\_SL(S2L)**

#### **Где скачать новую версию прошивки для весов MK\_SL(S2L)**

Новую версию прошивки для весов MK\_SL(S2L) можно скачать с сайта МАССА-К: <https://massa.ru/soft/proshivki-k-vesam/pproshivka-sl/>

#### **Как сохранить на SD-карту новую версию прошивки для обновления**

- ✓ Подключить SD-карту к персональному компьютеру;
- ✓ Удалить с SD-карты все файлы или отформатировать ее;
- ✓ Скачать с сайта МАССА-К новую версию прошивки (zip-архив);
- ✓ Сохранить скачанный файл прошивки в корень SD-карты.

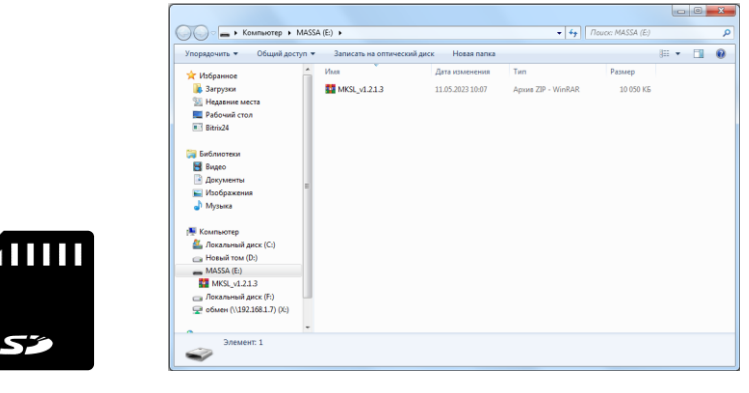

## **Как обновить прошивку в весах MK\_SL(S2L)**

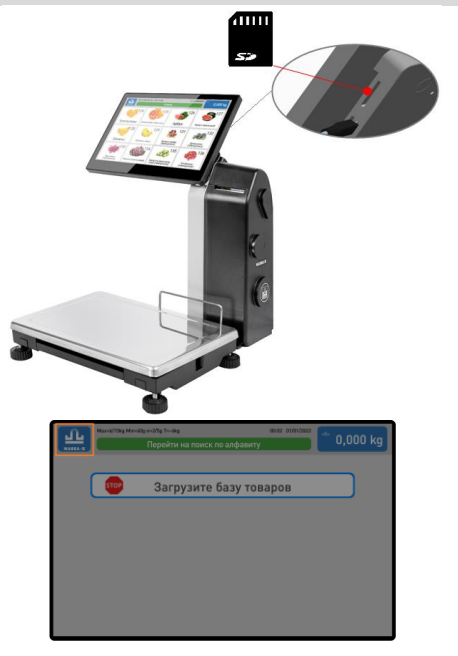

✓ Вставить SD-карту в разъем на сенсорном экране;

 $\checkmark$  Войти в меню настроек – долгое нажатие ( $\sim$  5 сек.) на знак логотипа в верхнем левом углу;

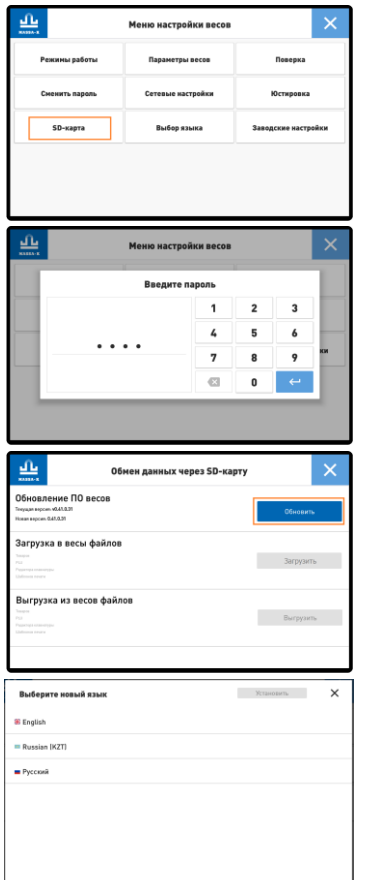

- ✓ Выбрать пункт меню SD-карта;
- ✓ Ввести пароль администратора. По умолчанию «0000»;
- ✓ Нажать кнопку «Обновить»;

✓ Выбрать язык.

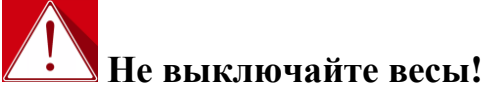

Ход обновления прошивки будет отображаться на экране. После успешного обновления весы автоматически перезагрузятся. Обновление прошивки занимает ~ 3-5 минут.

### **Что нужно сделать после обновления прошивки весов MK\_SL(S2L)**

После обновления прошивки, необходимо провести тест принтера:

- ✓ Открыть крышку печатающего устройства весов;
- $\checkmark$  На сенсорном экране нажать и удерживать в течение 2-х секунд кнопку печати теста принтера

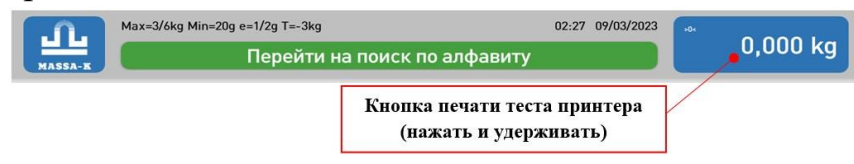

- $\checkmark$  Повторить процедуру печати теста принтера до тех пор, пока не будет распечатана тестовая этикетка «Шахматное поле»;
- ✓ Закрыть крышку печатающего устройства.

**Техническая поддержка АО «МАССА-К»:** (812) 319-70-87, (812) 319-70-88 e-mail: [support@massa.ru](mailto:support@massa.ru)